## Jesteśmy do Twoich usług

www.philips.com/support Aby uzyskać pomoc techniczną, zarejestruj swój produkt na stronie internetowej:

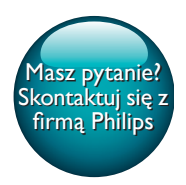

AE8000

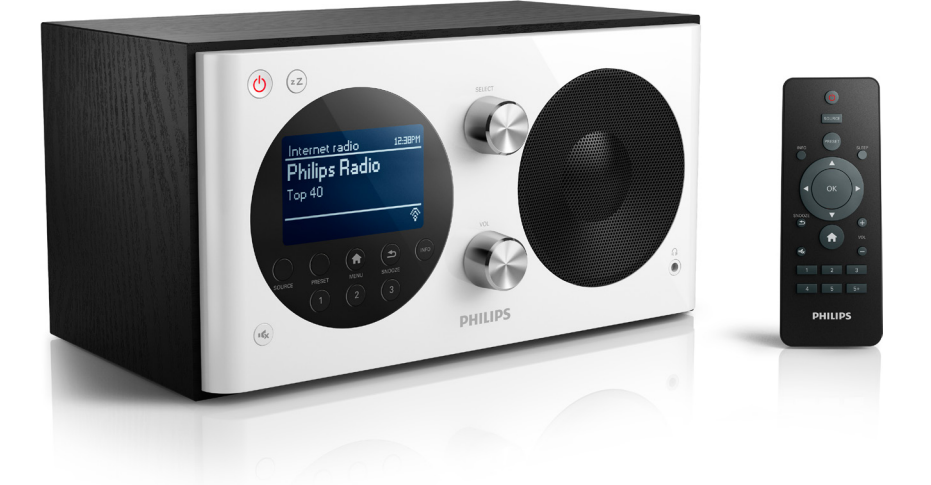

# Instrukcja obsługi

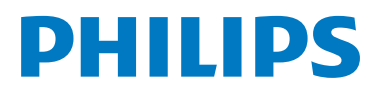

## Spis treści

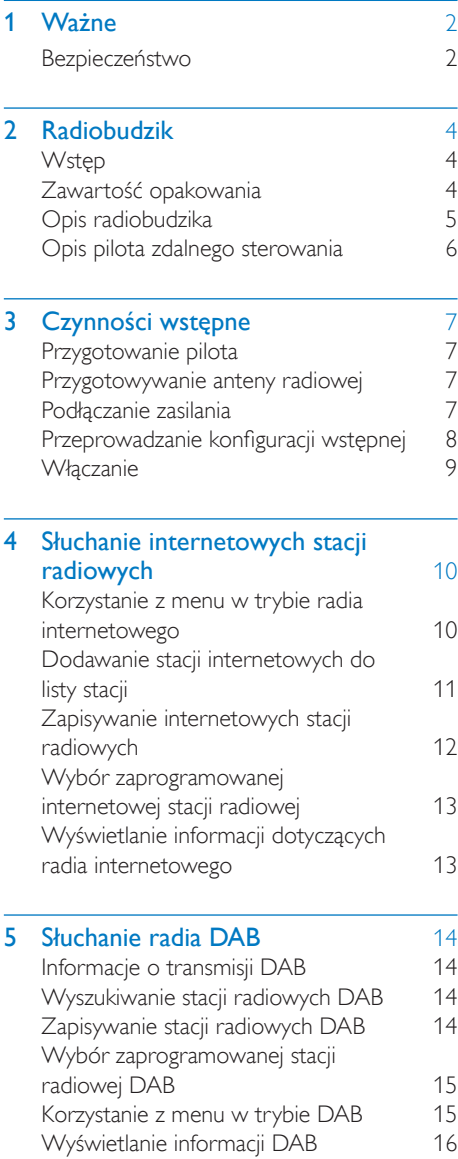

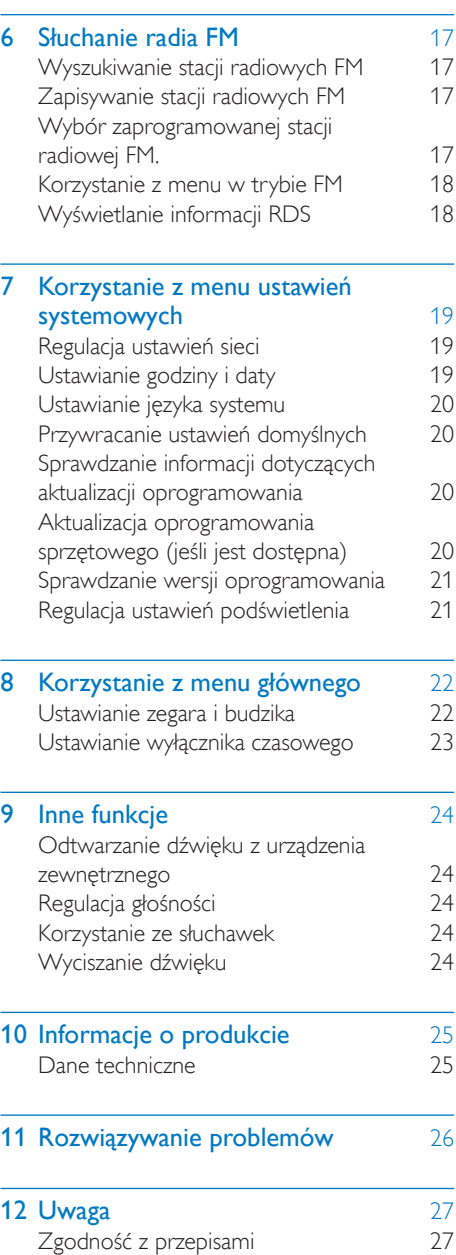

l,

## <span id="page-3-0"></span>Ważne

### <span id="page-3-1"></span>Bezpieczeństwo

### **Ostrzeżenie**

- Nigdy nie zdejmuj obudowy radiobudzika.
- Nigdy nie smaruj żadnej części radiobudzika.
- Nigdy nie stawiaj radiobudzika na innym urządzeniu elektronicznym.
- Nigdy nie wystawiaj radiobudzika na działanie promieni słonecznych, źródeł otwartego ognia lub ciepła.
- Upewnij się, że masz łatwy dostęp do przewodu zasilającego, wtyczki lub zasilacza w celu odłączenia radiobudzika od źródła zasilania.
- Zapoznaj się z poniższymi instrukcjami i postępuj według nich.
- W celu zapewnienia właściwej wentylacji upewnij się, że z każdej strony urządzenia zachowany jest odpowiedni odstęp.
- Naprawę urządzenia należy zlecić wykwalifikowanym serwisantom. Naprawa jest konieczna, gdy radiobudzik został uszkodzony w jakikolwiek sposób, na przykład w przypadku uszkodzenia przewodu zasilającego, wylania płynu na urządzenie lub upadku na nie jakiegoś przedmiotu, narażenia radiobudzika na działanie deszczu lub wilgoci, upuszczenia lub nieprawidłowego działania urządzenia.
- Korzystaj wyłącznie z dodatków oraz akcesoriów wskazanych przez producenta.
- Używaj wyłącznie źródeł zasilania wymienionych w instrukcji obsługi.
- Odłączaj urządzenie od źródła zasilania podczas burzy i gdy nie jest używane przez dłuższy czas.
- OSTRZEŻENIE dotyczące korzystania z baterii. Aby zapobiec wyciekowi elektrolitu z baterii, który może doprowadzić do obrażeń ciała, uszkodzenia mienia lub uszkodzenia pilota zdalnego sterowania:
- Wkładaj baterię w prawidłowy sposób, zgodnie ze znakami + i umieszczonymi na pilocie zdalnego sterowania.
- Nie należy używać różnych baterii (starych z nowymi, zwykłych z alkalicznymi itp.).
- Wyjmuj baterię, jeśli nie korzystasz z pilota zdalnego sterowania przez długi czas.
- Akumulatory lub baterie nie powinny być wystawiane na działanie wysokich temperatur (światło słoneczne, ogień itp.).
- Nie wolno narażać urządzenia na kontakt z kapiącą lub pryskającą wodą.
- Nie wolno stawiać na urządzeniu potencjalnie niebezpiecznych przedmiotów (np. naczyń wypełnionych płynami czy płonących świec).
- Jeśli urządzenie jest podłączone do gniazdka za pomocą zasilacza, jego wtyczka musi być łatwo dostępna.

### Ochrona słuchu

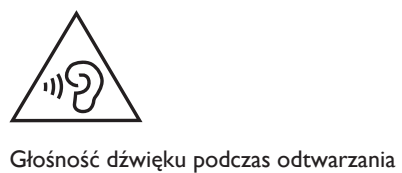

## powinna być umiarkowana.

- Korzystanie ze słuchawek przy dużej głośności może spowodować uszkodzenie słuchu. Ten produkt może generować dźwięk o natężeniu grożącym utratą słuchu użytkownikowi ze zdrowym słuchem, nawet przy użytkowaniu trwającym nie dłużej niż minutę. Wyższe natężenie dźwięku jest przeznaczone dla osób z częściowo uszkodzonym słuchem.
- Głośność dźwięku może być myląca. Z czasem słuch dostosowuje się do wyższej głośności dźwięku, uznawanej za odpowiednią. Dlatego przy długotrwałym słuchaniu dźwięku to, co brzmi "normalnie" w rzeczywistości może brzmieć głośno i stanowić zagrożenie dla słuchu. Aby

temu zapobiec, należy ustawiać głośność na bezpiecznym poziomie, zanim słuch dostosuje się do zbyt wysokiego poziomu.

#### Ustawianie bezpiecznego poziomu głośności:

- Ustaw głośność na niskim poziomie.
- Stopniowo zwiększaj głośność, aż dźwięk będzie czysty, dobrze słyszalny i bez zakłóceń.

#### Nie słuchaj zbyt długo:

- Długotrwałe słuchanie dźwięku, nawet na "bezpiecznym" poziomie, również może powodować utratę słuchu.
- Korzystaj z urządzenia w sposób umiarkowany i rób odpowiednie przerwy.

#### Podczas korzystania ze słuchawek stosuj się do poniższych zaleceń.

- Nie słuchaj zbyt głośno i zbyt długo.
- Zachowaj ostrożność przy zmianie głośności dźwięku ze względu na dostosowywanie się słuchu.
- Nie zwiększaj głośności do takiego poziomu, przy którym nie słychać otoczenia.
- W potencjalnie niebezpiecznych sytuacjach używaj słuchawek z rozwagą lub przestań ich używać na jakiś czas.

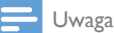

• Tabliczka znamionowa znajduje się z tyłu urządzenia.

## <span id="page-5-0"></span>2 Radiobudzik

Gratulujemy zakupu i witamy wśród klientów firmy Philips! Aby w pełni skorzystać z obsługi świadczonej przez firmę Philips, należy zarejestrować zakupiony produkt na stronie www.philips.com/welcome.

### <span id="page-5-1"></span>**Wstęp**

Ten radiobudzik umożliwia:

- słuchanie internetowych stacji radiowych za pośrednictwem połączenia sieciowego,
- słuchanie radia FM i DAB (cyfrowa transmisja dźwięku),
- odtwarzanie dźwięku z zewnętrznych urządzeń audio,
- sprawdzanie godziny,
- ustawianie dwóch budzików.

### <span id="page-5-2"></span>Zawartość opakowania

Po otwarciu opakowania należy sprawdzić jego zawartość:

- Radiobudzik
- Zasilacz (2 wymienne wtyczki)
- Pilot zdalnego sterowania
- Krótka instrukcja obsługi
- Ulotka zawierająca informacje dotyczące
- bezpieczeństwa

### <span id="page-6-0"></span>Opis radiobudzika

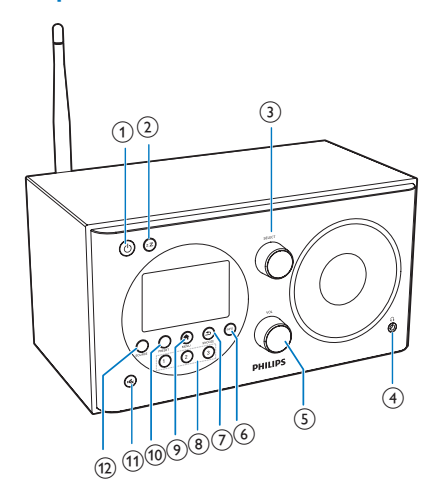

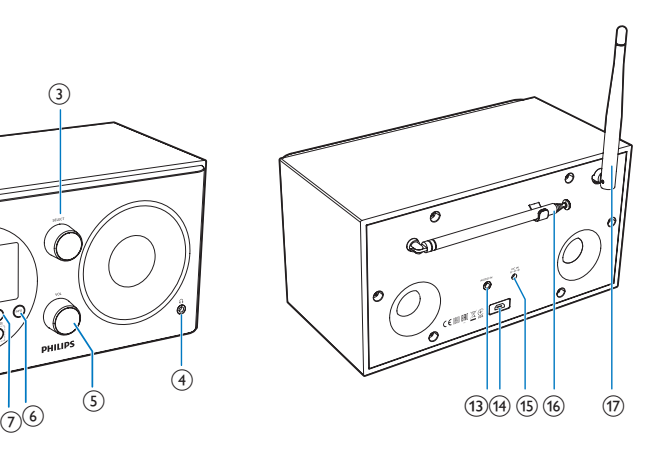

- $\circ$ 
	- Włącz radio.
	- Przełączanie w tryb gotowości.
- $(2)$  zZ
	- Ustawianie wyłącznika czasowego.

### (3) Pokrętło SELECT

- Obróć w prawo lub w lewo, aby dostroić stacje radiowe.
- Obróć w prawo lub w lewo, aby poruszać się po liście menu.
- Naciśnij, aby potwierdzić wybór.
- $(4)$  n
	- Podłaczanie słuchawek.

### (5) Pokrętło VOL

- Regulacja poziomu głośności.
- $(6)$  INFO
	- W trybie DAB wyświetlanie informacji na temat stacji DAB.
	- W trybie radia internetowego wyświetlanie informacji na temat internetowych stacji radiowych.
	- W trybie FM wyświetlanie informacji na temat stacji RDS.
- $(7)$   $\Rightarrow$  /SNOOZE
	- Powrót do poprzedniego menu.

• Korzystanie z funkcji drzemki.

### $(8)$  Klawiatura numeryczna (1–3)

- Wybór zaprogramowanej stacji radiowej.
- Wybór numeru w celu zapisania stacji radiowej.

### $\odot$  <del>A</del> MENU

- W trybie pracy przechodzenie do menu głównego.
- j PRESET
	- Zapisywanie stacji radiowych.
	- Wyświetlanie listy zaprogramowanych stacji.
- $(n)$ 
	- Wyciszanie lub przywracanie dźwięku.
- $(12)$  SOURCE
	- Wybór źródła: radio DAB, radio FM, AUX IN lub radio internetowe.

### m AUDIO IN

- Podłączanie zewnętrznych urządzeń audio.
- (14) Gniazdo USB
	- Tylko do aktualizacji oprogramowania (jeśli jest konieczna).

#### $(15)$  DC IN

• Podłączanie zasilania.

#### (16) Antena radiowa

• Poprawianie odbioru sygnału radiowego.

### (17) Antena Wi-Fi

• Poprawianie odbioru sygnału Wi-Fi.

### <span id="page-7-0"></span>Opis pilota zdalnego sterowania

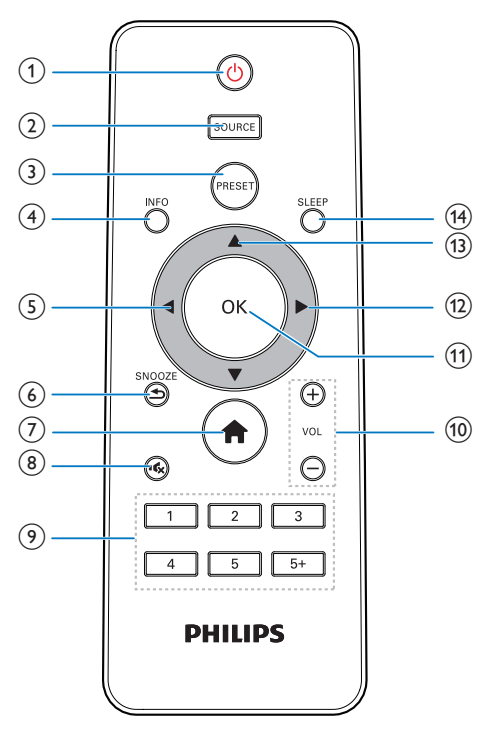

#### $\bigcap$  $\circ$

- Włącz radio.
- Przełączanie w tryb gotowości.

### $(2)$  SOURCE

• Wybór źródła: radio DAB, radio FM, AUX lub radio internetowe.

### (3) PRESET

- Zapisywanie stacji radiowych.
- Wyświetlanie listy zaprogramowanych stacji.

### d INFO

- W trybie DAB wyświetlanie informacji na temat stacji DAB.
- W trybie radia internetowego wyświetlanie informacji na temat internetowych stacji radiowych.
- W trybie FM wyświetlanie informacji na temat stacji RDS.

### $\circ$

- Powrót do poprzedniego menu.
- Wybór opcji lub opcji podrzędnej.

### $(6)$   $\Rightarrow$  /SNOOZE

- Powrót do poprzedniego menu.
- Korzystanie z funkcji drzemki.

### $(7)$

• W trybie pracy przechodzenie do menu głównego.

### $(8)$

• Wyciszanie lub przywracanie dźwięku.

### i Klawiatura numeryczna (1–5+)

- Wybór zaprogramowanej stacji radiowej.
- Wybór numeru w celu zapisania stacji radiowych.

### $(10) + \text{VOL}$

- Regulacja poziomu głośności.
- $(11)$  OK
	- Zatwierdzanie wyboru.
- $\Omega$ 
	- Zatwierdzanie wyboru.
	- Wybór opcji lub opcji podrzędnej.
- $\overline{13}$   $\overline{)$   $\overline{)$   $\overline{)$   $\overline{)$   $\overline{)$   $\overline{)$   $\overline{)}}$ 
	- Wyszukiwanie stacji radiowych.
	- Poruszanie się po liście menu.
- (14) SLEEP
	- Ustawianie wyłącznika czasowego.

## <span id="page-8-0"></span>3 Czynności wstępne

Instrukcje z tego rozdziału zawsze wykonuj w podanej tu kolejności.

### <span id="page-8-1"></span>Przygotowanie pilota

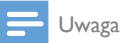

- Nieprawidłowe włożenie baterii stwarza niebezpieczeństwo wybuchu. Baterię można wymienić tylko na egzemplarz tego samego lub odpowiedniego typu.
- Bateria zawiera substancje chemiczne, dlatego należy je oddawać do specjalnych punktów zbiórki.
- Jeśli pilot nie będzie używany przez dłuższy czas, wyjmij z niego baterię.

#### Aby włożyć baterie do pilota zdalnego sterowania:

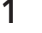

1 Otwórz komorę baterii.

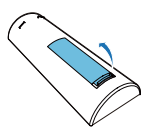

2 Włóż jedną baterię typu AAA, tak jak pokazano na rysunku, z zachowaniem prawidłowej biegunowości (+/-).

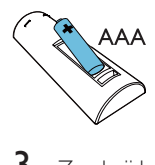

 $3$  Zamknij komore baterii.

### <span id="page-8-2"></span>Przygotowywanie anteny radiowej

Aby uzyskać lepszy odbiór sygnału radiowego, całkowicie rozłóż antenę i dostosuj jej położenie.

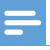

#### Uwaga

• Aby uniknąć zakłóceń, umieść antenę jak najdalej od innych źródeł promieniowania.

### <span id="page-8-3"></span>Podłączanie zasilania

#### Przestroga

- Ryzyko uszkodzenia produktu! Upewnij się, że napięcie źródła zasilania jest zgodne z wartością zasilania podaną na spodzie lub na tylnej ściance radiobudzika.
- Ryzyko porażenia prądem! Odłączając przewód zasilający, zawsze chwytaj za wtyczkę przewodu. Nigdy nie ciągnij za przewód.
- 1 Wybierz przejściówkę wtyczki i przymocuj ją do zasilacza.

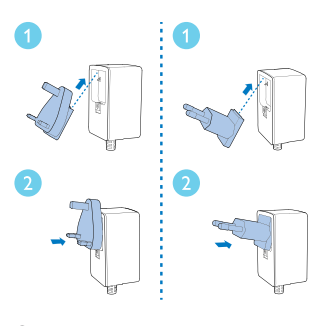

- 2 Podłacz zasilacz do:
	- gniazda DC IN z tyłu radia,
	- gniazdka elektrycznego.

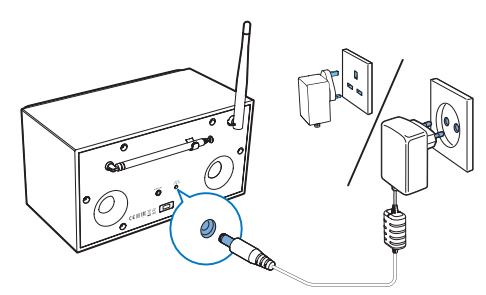

### <span id="page-9-0"></span>Przeprowadzanie konfiguracji wstępnej

Po włączeniu radia po raz pierwszy na panelu wyświetlacza pojawi się komunikat [Kreator konfiguracji]. Postępuj zgodnie z poniższymi instrukcjami, aby skonfigurować podstawowe ustawienia.

Aby słuchać internetowych stacji radiowych, należy najpierw skonfigurować połączenie Wi-Fi. WPS (Wi-Fi Protected Setup) to standard stworzony przez stowarzyszenie Wi-Fi Alliance, który umożliwia łatwe tworzenie bezpiecznych domowych sieci bezprzewodowych. Jeśli router bezprzewodowy obsługuje standard WPS, można szybko i bezpiecznie połączyć radio z routerem, korzystając z jednej z dwóch metod konfiguracji: za pomocą naciśnięcia przycisku (Push Button Configuration — PBC) lub przy użyciu kodu PIN. W przypadku routerów, które nie obsługują standardu WPS, istnieje inna metoda łączenia radia z routerem bezprzewodowym.

#### Uwaga

- Przed podłączeniem do sieci należy zapoznać się z routerem sieciowym.
- Uwaga: upewnij się, że domowa sieć Wi-Fi jest włączona.
- Aby uzyskać lepszy odbiór sygnału Wi-Fi, obróć antenę Wi-Fi i dostosuj jej położenie.
- 1 Po wyświetleniu opcji [Kreator konfiguracji] naciśnij przycisk </a> />, aby wybrać opcję [TAK] w celu rozpoczęcia konfiguracji. W przypadku wybrania opcji [NO] prośba o uruchomienie kreatora zostanie wyświetlona następnym razem.

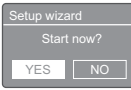

2 Naciśnij przycisk OK, aby potwierdzić. » Zostanie wyświetlona lista języków.

- 3 Naciśnii przycisk  $\blacktriangle$  /  $\blacktriangledown$ , aby wybrać język systemu.
- 4 Naciśnii przycisk OK, aby potwierdzić.
	- » Wyświetli się [Format 12/24-godzinny].
- $5$  Za pomocą przycisków  $\triangleleft$  /  $\blacktriangleright$  wybierz 12lub 24-godzinny format czasu.
- 6 Naciśnij przycisk OK, aby potwierdzić.<br>7 Powiárz czynności od 3 do 4 aby.
	- Powtórz czynności od 3 do 4, aby zdecydować, czy czas ma zostać zsynchronizowany ze stacjami radiowymi.

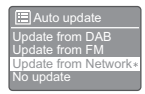

- **[Aktualizacja z DAB]**: synchronizacja czasu ze stacjami DAB.
- [Aktualizacja z FM]: synchronizacja czasu ze stacjami FM.
- [Aktualizacja z NET]: synchronizacja czasu z internetowymi stacjami radiowymi.
- » W przypadku wybrania opcji [Aktualizacja z NET] powtórz czynności od 3 do 4, aby ustawić strefę czasową, a następnie powtórz czynności od 5 do 6, aby ustawić czas letni.
- [Brak aktualizacji]: wyłączenie synchronizacji czasu.
- » W przypadku wybrania opcji [Brak aktualizacji] powtórz czynności od 3 do 4, aby ustawić datę i godzinę.
- 8 Powtórz czynności od 5 do 6, aby wybrać opcję [TAK]w celu zachowania połączenia z siecią.
- 9 Powtórz czynności od 3 do 4, aby wybrać region sieci WLAN.
	- » Radio automatycznie rozpocznie wyszukiwanie sieci bezprzewodowych.
	- » Zostanie wyświetlona lista dostępnych sieci Wi-Fi.
- **10** Powtórz czynności od 3 do 4, aby wybrać sieć Wi-Fi.
- 11 Za pomoca przycisków  $\blacktriangle$  /  $\nabla$  wybierz opcję łączenia routera bezprzewodowego.

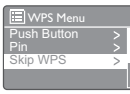

- [Naciśnij przycisk]: wybierz tę opcję, jeśli router bezprzewodowy obsługuje standard WPS i metodę konfiguracji PBC. Zostanie wyświetlony monit o naciśnięcie przycisku łączenia na routerze. Naciśnij przycisk OK, aby kontynuować.
- **[Kod pin]**: wybierz te opcje, jeśli router bezprzewodowy obsługuje standard WPS i metodę konfiguracji przy użyciu kodu PIN. Radio wygeneruje 8-cyfrowy kod, który można wprowadzić w routerze.
- [Pomiń WPS]: wybierz tę opcję, jeśli router bezprzewodowy nie obsługuje standardu WPS. Zostanie wyświetlony monit o wprowadzenie klucza sieci Wi-Fi.
- $12$  Zgodnie z instrukcjami na panelu wyświetlacza naciśnij przycisk WPS, wprowadź kod PIN w routerze bezprzewodowym lub wprowadź klucz, aby nawiązać połączenie z siecią (wyświetlane opcje zależą od typu sieci i zastosowanej ochrony sieci).
	- Podczas wprowadzania klucza sieci aby wybrać znak naciśnij przycisk ▲ / ▼ / ◀ / ▶, a nastepnie naciśnij przycisk OK w celu potwierdzenia.

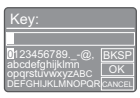

- Aby anulować, naciśnij przycisk  $\blacktriangle / \blacktriangledown /$ / w celu wyboru opcji [CANCEL].
- Aby zatwierdzić wpis, naciśnij przycisk  $\triangle$  /  $\nabla$  /  $\blacktriangle$  /  $\blacktriangleright$  w celu wyboru opcji[OK].
- Aby usunąć wpis, naciśnij przycisk  $\blacktriangle$  /  $\nabla / \blacktriangleleft / \blacktriangleright$  w celu wyboru opcji [BKSP].
- Aby zakończyć proces, naciśnij przycisk .
- » Po nawiązaniu połączenia sieciowego zostanie wyświetlona informacja [Połączony].
- 13 Po wyświetleniu komunikatu [Setup wizard completed] naciśnij przycisk OK, aby zakończyć wprowadzanie ustawień.

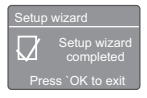

### Wskazówka

- W przypadku niektórych routerów Wi-Fi w celu nawiązania połączenia Wi-Fi należy nacisnąć i przytrzymać przycisk WPS. Więcej szczegółów można znaleźć w instrukcji obsługi danego routera.
- Aby ponownie uruchomić kreator konfiguracji, wybierz opcję [Konfig. systemu]>[Kreator konfiguracji] (patrz rozdział "Korzystanie z menu ustawień systemowych").

### <span id="page-10-0"></span>**Właczanie**

- Naciśnij przycisk <sup>b</sup>.
	- » Radio przełączy się na ostatnio wybrane źródło.

### Przełączanie w tryb gotowości

- Naciśnii ponownie przycisk <sup>d</sup>.
	- » Panel wyświetlacza zostanie przyciemniony.
	- » Zostanie wyświetlona godzina i data (jeśli są ustawione).

#### Uwaga

• Po 15 minutach bezczynności systemu radio automatycznie przełącza się w tryb gotowości.

## <span id="page-11-0"></span>4 Słuchanie internetowych stacji radiowych

Dzięki połączeniu z Internetem radio umożliwia odtwarzanie tysięcy stacji radiowych i podkastów z całego świata.

### <span id="page-11-1"></span>Korzystanie z menu w trybie radia internetowego

Po nawiązaniu połączenia z Internetem zostanie wyświetlona lista dostępnych stacji. Wybierz jedną z nich, aby rozpocząć odtwarzanie.

#### Uwaga

- Uwaga: upewnij się, że domowa sieć Wi-Fi jest włączona.
- Aby uzyskać lepszy odbiór sygnału Wi-Fi, obróć antenę Wi-Fi i dostosuj jej położenie.

#### 1 Naciśnij kilkakrotnie przycisk SOURCE, aby wybrać tryb [Radio internetowe].

- » Radio zacznie łączyć się z używaną wcześniej siecią, a następnie automatycznie dostroi się do ostatnio słuchanej internetowej stacji radiowej.
- » Jeśli połączenie sieciowe nie zostało wcześniej nawiązane, radio automatycznie rozpocznie wyszukiwanie sieci bezprzewodowych (zapoznaj się z częścią "Czynności wstępne">,,Przeprowadzanie konfiguracji wstępnej" lub "Korzystanie z menu ustawień systemowych">, Regulacja ustawień sieci", aby nawiązać połączenie sieciowe).
- 2 Naciśnij przycisk **AMENU**, aby przejść do menu.

3 Naciśnij przycisk  $\blacktriangle$  /  $\blacktriangledown$ , aby przewijać opcje menu

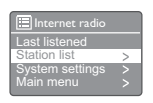

- [Ostatnio słuchany]: dostrajanie do ostatnio słuchanych stacji radiowych.
- [Lista radiostacji]: dostrajanie do dostepnych internetowych stacji radiowych.
- [Konfig. systemu]: dostosowywanie ustawień systemowych (ta sama opcja menu dla wszystkich trybów pracy patrz rozdział "Korzystanie z menu ustawień systemowych").
- [Główne menu]: przechodzenie do menu głównego (ta sama opcja menu dla wszystkich trybów pracy patrz rozdział "Korzystanie z menu głównego").

4 Aby wybrać opcję, naciśnij przycisk **OK.**<br>5 Powtórz czynności 3–4 jeśli w danej op

- Powtórz czynności 3–4, jeśli w danej opcji jest dostępna opcja podrzędna.
	- Aby wrócić do poprzedniego menu, naciśnij przycisk =.
	- Aby wrócić do menu głównego, naciśnij przycisk **fi**.

#### [Lista radiostacji]

- **[My Favourites]**(ulubionych): dostrajanie do internetowych stacji radiowych dodanych do listy ulubionych stacji (patrz "Słuchanie internetowych stacji radiowych">"Dodawanie stacji internetowych do listy stacji").
- [Local China](narodowy error): dostrajanie do internetowych stacji radiowych dostępnych w Chinach, takich jak stacje nadające muzykę pop, muzykę poważną, wiadomości biznesowe itd.
- [Stations](stacje):
	- **[Lokalizacia: ]**(kraje) przeglądanie internetowych stacji radiowych według lokalizacji.
- [Genre] (gatunki): przeglądanie internetowych stacji radiowych według gatunku.
- **[Search station]** (wyszukiwanie stacji):wyszukiwanie internetowych stacji radiowych. Aby rozpocząć wyszukiwanie, naciśnij przycisk / ▼ / ◀ / ▶ w celu wprowadzenia słowa kluczowego poprzez wybranie odpowiednich znaków, a następnie naciśnij przycisk OK, aby kontynuować.
- [Popular stations](popularne stacje): dostrajanie do najpopularniejszych stacji internetowych.
- [New stations](nowe stacje): dostrajanie do stacji internetowych, które ostatnio rozpoczęły nadawanie.
- [Podcasts]:
	- [Lokalizacja] (kraje): przeglądanie podkastów według lokalizacji.
	- [Genre] (gatunki): przeglądanie podkastów według gatunku.
	- [Search for podcasts] (wyszukiwanie podcasts): wyszukiwanie dostępnych podkastów.
- **[My Added Stations]** (moje nowe stacie): dostrajanie do internetowych stacji radiowych dodanych do listy stacji (patrz "Słuchanie internetowych stacji radiowych">"Dodawanie stacji internetowych do listy stacii").
- [Help]:
	- [Get access code]: informacja o kodzie dostępu.
	- **[FAQ]**: informacje o przyczynach problemów z odbieraniem niektórych stacji oraz znikania stacji z listy.
	- Uwaga
- Jeśli w ciągu 15 sekund nie zostanie naciśnięty żaden przycisk, menu wyłączy się.
- Listy stacji i menu podrzędne mogą zmieniać się od czasu do czasu i różnić się w zależności od lokalizacji.

### <span id="page-12-0"></span>Dodawanie stacii internetowych do listy stacji

W witrynie internetowej portalu Frontier Silicon Internet Radio można organizować listy ulubionych stacji, a także słuchać radia internetowego na komputerze. Aby w radiu internetowym korzystać z funkcji ulubionych i dodanych stacji, należy najpierw zarejestrować radio w portalu.

### Uwaga

- Upewnij się, że radio działa w trybie radia internetowego i zostało podłączone do sieci Wi-Fi.
- $1$   $\,$   $\,$  Z listy menu wybierz kolejno pozycje [Lista radiostacji]>[Help]>[Get access code].
	- » Zostanie wyświetlony kod dostępu do wybranego radia.

**Et**<br>Access<br>Access

- 2 Zanotuj kod dostępu.<br>3 Przeidź pa strono wys
	- Przejdź na strone www.wifiradio-frontier. com.
- Zarejestruj nowe konto za pomocą kodu dostępu.

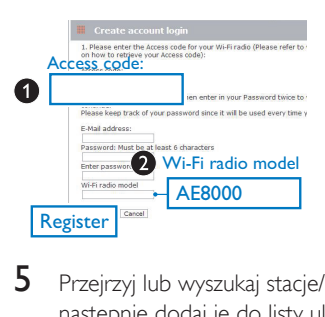

 $5$  Przejrzyj lub wyszukaj stacje/podkasty, a nastepnie dodaj je do listy ulubionych stacji.

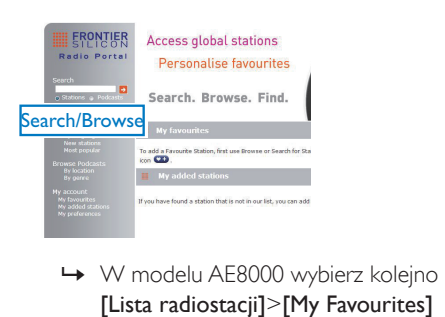

[Lista radiostacii]>[My Favourites] (ulubionych), aby wyszukać ulubione stacie radiowe.

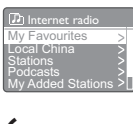

6 Jeśli chcesz dodać stację, która nie znajduje się na istniejącej liście, kliknij opcję **[My** account]>[My added stations], aby dodać stację samodzielnie.

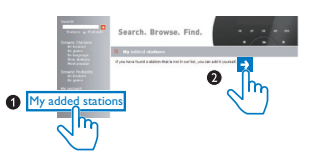

» W modelu AE8000 wybierz kolejno [Lista radiostacji]>[Moje nowe stacie], aby wyszukać nowo dodane stacje.

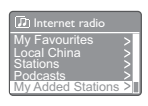

### Wskazówka

- W witrynie www.wifiradio-frontier.com postępuj zgodnie z instrukcjami, aby zsynchronizować ulubione stacje z innym radiem Wi-Fi.
- Wyświetlany kod dostępu jest ważny tylko przez kilka minut. Jeśli w ciągu tego czasu nie uda się zarejestrować radia, należy powtórzyć powyższe czynności, aby uzyskać nowy kod dostępu, a następnie spróbować ponownie.

### <span id="page-13-0"></span>Zapisywanie internetowych stacji radiowych

#### Uwaga

• Można zapisać maksymalnie 10 internetowych stacji radiowych.

### Opcja A:

- 1 W trybie radia internetowego dostrój internetową stację radiową.
- 2 Naciśnij i przytrzymaj przycisk PRESET przez dwie sekundy.
	- » Zostanie wyświetlona lista zaprogramowanych stacji.
- $3$  Za pomocą przycisków  $\triangle$  /  $\nabla$  wybierz numer stacji.
- 4 Naciśnij przycisk OK, aby potwierdzić.
	- » Wyświetli się [Program zapisany].
	- ← Stacia zostanie zapisana w wybranej pozycji.

### Opcja B:

- 1 W trybie radia internetowego dostrój internetową stację radiową.
- 2 Za pomocą klawiatury numerycznej zapisz stację radiową.
	- Aby zaprogramować numer 1–5, naciśnij i przytrzymaj przez dwie sekundy klawisz (1–5), korzystając z klawiatury numerycznej.
	- Aby zaprogramować numer 6–10, naciśnij i przytrzymaj przez dwie sekundy przycisk 5+, a następnie naciśnij odpowiedni przycisk numeryczny (np. aby zaprogramować numer 6, naciśnij i przytrzymaj przez dwie sekundy przycisk 5+, a następnie naciśnij przycisk 1).
	- » Wyświetli się [Program zapisany].
	- » Stacja zostanie zapisana w wybranej pozycji.

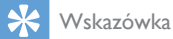

• Aby usunąć zapisaną wcześniej stację, zapisz inną stację w jej miejsce.

### <span id="page-14-0"></span>Wybór zaprogramowanej internetowej stacji radiowej

W trybie radia internetowego można wybrać zaprogramowaną stację radiową na dwa sposoby:

#### Opcja A:

- 1 Naciśnij przycisk PRESET. .
- 2  $Z$ a pomocą przycisków  $\blacktriangle$  /  $\nabla$  wybierz numer programu.
- 3 Naciśnij przycisk OK, aby potwierdzić. Opcja B:
- Za pomocą klawiatury numerycznej wybierz numer zaprogramowanej stacji.

#### ⋇ Wskazówka

• Aby wybrać zaprogramowany numer 6–10, naciśnij przycisk 5+, a następnie naciśnij odpowiedni przycisk numeryczny (np. aby wybrać numer 6, naciśnij przycisk 5+, a następnie naciśnij przycisk 1).

### <span id="page-14-1"></span>Wyświetlanie informacji dotyczących radia internetowego

Podczas słuchania radia internetowego naciśnij kilkakrotnie przycisk INFO, aby przewinąć następujące informacje (jeśli są dostępne):

- » Wykonawca i tytuł utworu
- » Opis stacji
- » Gatunek i lokalizacja stacji
- » Niezawodność sygnału
- » Kodek i częstotliwość próbkowania
- » Bufor odtwarzania
- » Data

## <span id="page-15-0"></span>5 Słuchanie radia **DAB**

### <span id="page-15-1"></span>Informacje o transmisji DAB

Informacje o cyfrowej transmisji dźwięku (DAB) Cyfrowe radio DAB to nowy sposób transmisji radiowej za pomocą sieci przekaźników naziemnych. Zapewnia on słuchaczom większą różnorodność dostępnych treści i informacji oraz krystalicznie czysty, pozbawiony trzasków dźwięk.

– To rozwiązanie technologiczne pozwala na dostrojenie odbiornika do najsilniejszego dostępnego sygnału.

– W przypadku stacji radiowych DAB nie ma konieczności zapamiętywania częstotliwości, a stacje są wyszukiwane za pomocą nazw, więc programowanie odbywa się bez pomyłek. Co to jest multipleks?

Zasada funkcjonowania cyfrowego radia jest oparta na pojedynczych blokach częstotliwości, określanych mianem multipleksów. Każdy multipleks obejmuje określone widmo częstotliwości, np. Zakres III dla transmisji DAB. NADAWCY DAB I SEGMENTY DLS Każdy nadawca w systemie DAB (lub operator multipleksu) zapewnia również usługi tekstowe oraz dodatkowe dane towarzyszące dźwiękowi. Niektóre programy obsługują segmenty etykiet dynamicznych (DLS). Są to informacje widoczne w postaci tekstu przewijanego na wyświetlaczu radia DAB. Stacje mogą nadawać w ten sposób najnowsze wiadomości, informacje dla podróżujących, prognozę pogody, informacje dotyczące aktualnie nadawanych i kolejnych audycji, adresy stron internetowych oraz numery telefonów.

Więcej informacji dotyczących zasięgu cyfrowych stacji radiowych oraz oferowanych usług można znaleźć na stronie www.drdb.org.

### <span id="page-15-2"></span>Wyszukiwanie stacji radiowych DAB

Po wybraniu trybu radia DAB po raz pierwszy lub jeśli lista stacji jest pusta, radio automatycznie uruchomi pełne wyszukiwanie stacji.

- Naciśnij kilkakrotnie przycisk SOURCE, aby wybrać tryb **[DAB radio]**.
	- » Wyświetli się [Przeszukiwanie].
	- » Radio automatycznie wyszuka i zapisze wszystkie stacje radiowe DAB, a następnie uruchomi pierwszą dostępną stację.
	- » Lista stacji zostanie zapisana w radiu. Po kolejnym włączeniu radia funkcja wyszukiwania stacji nie zostanie uruchomiona.

#### Dostrajanie tunera radiowego do stacji z listy:

• W trybie DAB naciśnij kilkakrotnie przycisk ▲ / ▼, aby poruszać się między dostępnymi staciami DAB.

#### Wskazówka

• Stacje mogą zmieniać się od czasu do czasu. Aby zaktualizować listę stacji, wybierz menu [Kompletne przeszukiwanie] w celu przeprowadzenia pełnego wyszukiwania.

### <span id="page-15-3"></span>Zapisywanie stacji radiowych **DAB**

Uwaga

• Można zapisać maksymalnie 10 stacji radiowych DAB.

### Opcja A:

- 1 W trybie DAB dostrój stację radiową DAB.
- 2 Naciśnij i przytrzymaj przycisk **PRESET** przez dwie sekundy.
	- » Zostanie wyświetlona lista zaprogramowanych stacji.
- $3$  Za pomocą przycisków  $\triangle$  /  $\nabla$  wybierz numer stacji.
- 4 Naciśnii przycisk OK, aby potwierdzić.
	- » Wyświetli się [Program zapisany].
	- » Stacja zostanie zapisana w wybranej pozycji.

### Opcja B:

- 1 W trybie DAB dostrój stację radiową DAB.<br>2 Za pomoca klawiatury numerycznej zapisz
- 2 Za pomocą klawiatury numerycznej zapisz stację radiową.
	- Aby zaprogramować numer 1–5, naciśnij i przytrzymaj przez dwie sekundy klawisz (1–5), korzystając z klawiatury numerycznej.
	- Aby zaprogramować numer 6–10, naciśnij i przytrzymaj przez dwie sekundy przycisk 5+, a następnie naciśnij odpowiedni przycisk numeryczny (np. aby zaprogramować numer 6, naciśnij i przytrzymaj przez dwie sekundy przycisk 5+, a następnie naciśnij przycisk 1).
	- » Wyświetli się [Program zapisany].
	- → Stacia zostanie zapisana w wybranej pozycji.

### Wskazówka

• Aby usunąć zapisaną wcześniej stację, zapisz inną stację w jej miejsce.

### <span id="page-16-0"></span>Wybór zaprogramowanej stacji radiowej DAB

W trybie radia DAB można wybrać zaprogramowaną stację radiową na dwa sposoby:

### Opcja A:

- 1 Naciśnij przycisk PRESET.
- 2 Za pomocą przycisków  $\blacktriangle$  /  $\blacktriangledown$  wybierz numer programu.
- $3$  Naciśnij przycisk OK, aby potwierdzić.

### Opcja B:

• Za pomocą klawiatury numerycznej wybierz numer zaprogramowanej stacji.

### Wskazówka

• Aby wybrać zaprogramowany numer 6–10, naciśnij przycisk 5+, a następnie naciśnij odpowiedni przycisk numeryczny (np. aby wybrać numer 6, naciśnij przycisk 5+, a następnie naciśnij przycisk 1).

### <span id="page-16-1"></span>Korzystanie z menu w trybie **DAB**

- $1 \quad$  W trybie DAB naciśnii przycisk  $\bigstar$  MENU, aby przejść do menu DAB.
- 2 Naciśnij przycisk  $\blacktriangle$  /  $\blacktriangledown$ , aby przewijać opcje menu

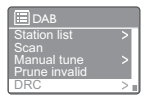

- [Lista radiostacji]: wyświetlanie wszystkich stacji radiowych DAB. Jeśli żadna stacja nie zostanie znaleziona, radio rozpocznie wyszukiwanie stacji DAB i dodawanie ich do stacji list.
- [Kompletne przeszukiwanie]: wyszukiwanie i zapisywanie wszystkich dostępnych stacji radiowych DAB.
- [Ręczne dostrajanie ]: ręczne ustawianie określonego kanału lub częstotliwości i dodawanie ich do listy stacji.
- [Przytnij nieprawidłowe]: usuwanie wszystkich nieprawidłowych stacji z listy stacji.
- [Dynamic Range Control]: kompresowanie zakresu dynamiki sygnału radiowego, tak aby poziom głośności cichych dźwięków został zwiększony, a głośne dźwięki zostały wyciszone.
- [Kolejność radiostacji]: określanie kolejności stacji podczas przewijania listy stacii.
- [Konfig. systemu]: dostosowywanie ustawień systemowych (patrz rozdział "Korzystanie z menu ustawień systemowych").
- [Główne menu]: przechodzenie do menu głównego (patrz rozdział "Korzystanie z menu głównego").
- 3 Aby wybrać opcję, naciśnij przycisk OK.
- Powtórz czynności 2–3, jeśli w danej opcji jest dostępna opcja podrzędna.
	- Aby wrócić do poprzedniego menu, naciśnij przycisk .
	- Aby wrócić do menu głównego, naciśnij przycisk **f**.

#### [Przytnij nieprawidłowe]

- [TAK]: usuwanie wszystkich nieprawidłowych stacji z listy stacji.
- [No]: powrót do poprzedniego menu.

#### [Dynamic Range Control]

- [DRC wysoki]: ustawianie wysokiej wartości funkcji DRC (opcja domyślna zalecana w przypadku głośnego otoczenia).
- [DRC niski]: ustawianie niskiej wartości funkcji DRC.
- [DRC wył.]: wyłączanie funkcji DRC.

#### [Kolejność radiostacji]

- [Alfabetycznie]: organizowanie stacji w porządku alfabetycznym (ustawienie domyślne).
- [DAB-Ensemble]: tworzenie listy grup stacji nadawanych razem w ramach tego samego zespołu (np. BBC lub lokalne stacje w Południowej Walii).
- [Prawidłowy]: umieszczanie na liście dostępnych stacji jako pierwszych, a następnie stacji niedziałających.

Uwaga

• Jeśli w ciągu 15 sekund nie zostanie naciśnięty żaden przycisk, menu wyłączy się.

### <span id="page-17-0"></span>Wyświetlanie informacji DAB

Podczas słuchania radia DAB naciśnij kilkakrotnie przycisk INFO, aby przewinąć następujące informacje (jeśli są dostępne):

- » Nazwa stacji
- » Segment dynamicznych etykiet (DLS)
- » Siła sygnału
- » Typ programu (PTY)
- » Nazwa zespołu
- » Częstotliwość
- » Współczynnik błędów sygnału
- » Szybkość transmisji i status audio
- » Kodek
- » Data i godzina

## <span id="page-18-0"></span>6 Słuchanie radia FM

### <span id="page-18-1"></span>Wyszukiwanie stacji radiowych FM

- 1 Naciśnij kilkakrotnie przycisk SOURCE, aby wybrać tryb [FM radio].
- 2 Naciśnij i przytrzymaj przycisk  $\blacktriangle / \blacktriangledown$  przez dwie sekundy.
	- » Radio automatycznie dostroi się do stacji radiowej FM o najsilniejszym sygnale.
- 3 Powtórz czynność 2, aby dostroić większą liczbę stacji radiowych.

#### Aby ręcznie dostroić stację radiową:

• W trybie tunera FM naciśnij kilkakrotnie przycisk ▲ / ▼, aby wybrać częstotliwość.

### <span id="page-18-2"></span>Zapisywanie stacji radiowych FM

Uwaga

• Można zapisać maksymalnie 10 stacji radiowych FM.

### Opcja A:

- 1 W trybie FM dostrój stację radiową FM.
- 2 Naciśnij i przytrzymaj przycisk PRESET przez dwie sekundy.
	- » Zostanie wyświetlona lista zaprogramowanych stacji.
- $3$  Za pomoca przycisków  $\blacktriangle$  /  $\blacktriangledown$  wybierz numer stacji.
- 4 Naciśnij przycisk OK, aby potwierdzić. » Wyświetli się [Program zapisany].
	- » Stacja zostanie zapisana w wybranej pozycji.

### Opcja B:

- 1 W trybie FM dostrój stację radiową FM.<br>2 Za pomoca klawiatury numerycznej zap
	- 2 Za pomocą klawiatury numerycznej zapisz stację radiową.
		- Aby zaprogramować numer 1–5, naciśnij i przytrzymaj przez dwie sekundy klawisz (1–5), korzystając z klawiatury numerycznej.
		- Aby zaprogramować numer 6–10, naciśnij i przytrzymaj przez dwie sekundy przycisk 5+, a następnie naciśnij odpowiedni przycisk numeryczny (np. aby zaprogramować numer 6, naciśnij i przytrzymaj przez dwie sekundy przycisk 5+, a następnie naciśnij przycisk 1).
		- » Wyświetli się [Program zapisany].
		- » Stacja zostanie zapisana w wybranej pozycji.

### Wskazówka

• Aby usunąć zapisaną wcześniej stację, zapisz inną stację w jej miejsce.

### <span id="page-18-3"></span>Wybór zaprogramowanej stacji radiowej FM.

W trybie FM można wybrać zaprogramowaną stację radiową na dwa sposoby:

### Opcja A:

- 1 Naciśnij przycisk PRESET.
- 2 Za pomocą przycisków  $\blacktriangle$  /  $\blacktriangledown$  wybierz numer programu.
- $3$  Naciśnij przycisk OK, aby potwierdzić.

### Opcja B:

• Za pomocą klawiatury numerycznej wybierz numer zaprogramowanej stacji.

### Wskazówka

• Aby wybrać zaprogramowany numer 6–10, naciśnij przycisk 5+, a następnie naciśnij odpowiedni przycisk numeryczny (np. aby wybrać numer 6, naciśnij przycisk 5+, a następnie naciśnij przycisk 1).

### <span id="page-19-0"></span>Korzystanie z menu w trybie FM

- W trybie FM naciśnij przycisk **A MENU**, aby przejść do menu FM.
- 2 Naciśnij przycisk  $\blacktriangle$  /  $\nabla$ , aby przewijać opcje menu
- Audio setting System settings Main menu FM Scan setting
	- [Konfiguracja przeszukiwania]
	- [Ustawienia audio]
	- [System settings]: dostosowywanie ustawień systemowych (patrz rozdział "Korzystanie z menu ustawień systemowych").
	- [Main menu]: przechodzenie do menu głównego (patrz rozdział "Korzystanie z menu głównego").
- Aby wybrać opcję, naciśnij przycisk **OK**.
- Powtórz czynności 2–3, jeśli w danej opcji jest dostępna opcja podrzędna.
	- Aby wrócić do poprzedniego menu, naciśnij przycisk ».
	- Aby wrócić do menu głównego, naciśnij przycisk <del>A</del>.

#### [Konfiguracja przeszukiwania]

- [Wyłącznie stacje o silnym sygnale?] — [TAK]: wyszukiwanie tylko stacji radiowych FM o odpowiednio silnym sygnale.
- [Wyłącznie stacje o silnym sygnale?] — [NO]: wyszukiwanie wszystkich dostępnych stacji radiowych FM.

### [Ustawienia audio]

- [Tylko mono?] [TAK]: wybór sygnału monofonicznego.
- [Tylko mono?] [NO]: wybór sygnału stereofonicznego.

#### Uwaga

• Jeśli w ciągu 15 sekund nie zostanie naciśnięty żaden przycisk, menu wyłączy się.

### <span id="page-19-1"></span>Wyświetlanie informacji RDS

RDS (Radio Data System) to system umożliwiający stacjom FM nadawanie dodatkowych informacji.

W przypadku odbierania stacji radiowej FM z sygnałem RDS będzie wyświetlana ikona RDS i nazwa stacji.

- 1 Nastaw stacje RDS.
- 2 Naciśnij kilkakrotnie przycisk **INFO**, aby wyświetlić następujące informacje (jeżeli dostępne):
	- » Nazwa stacji
	- » Radiowe komunikaty tekstowe
	- » Rodzaj programu
	- » Częstotliwość
	- » Data

## <span id="page-20-0"></span>7 Korzystanie z menu ustawień systemowych

- 1 W trybie pracy naciśnij przycisk  $\bigtriangleup$ , aby przejść do menu.
- 2 Naciśnij kilkakrotnie przycisk  $\blacktriangle / \blacktriangledown$ , aby wybrać opcję [Konfig. systemu].
- 3 Naciśnij przycisk OK, aby potwierdzić wybór.
- 4 Powtórz czynności od 2 do 3, aby wybrać opcję.

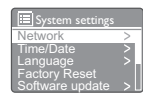

- [Przerwanie próby ]: nawiązywanie połączenia sieciowego.
- [Czas/data]: ustawianie godziny i daty.
- [lezyk]: wybieranie języka systemu.
- [Ustawienia fabryczne]: przywracanie ustawień fabrycznych radia.
- [Aktualizacja oprogramowania]: sprawdzanie informacji dotyczących aktualizacji oprogramowania.
- [Software Upgrade]: aktualizowanie oprogramowania (w razie potrzeby).
- [Kreator konfiguracji]: instrukcje dotyczące konfiguracji wstępnej.
- [Informacja]: sprawdzanie wersji oprogramowania.
- [Podświetlenie]: regulacja ustawień podświetlenia.

#### Uwaga

• Jeśli w ciągu 15 sekund nie zostanie naciśnięty żaden przycisk, menu wyłączy się.

### <span id="page-20-1"></span>Regulacja ustawień sieci

- 1 Wybierz kolejno opcje [Konfig. systemu]>[Przerwanie próby ].
- 2 Naciśnij przycisk  $\blacktriangle$  /  $\nabla$ , aby wybrać opcje lub opcję podrzędną, a następnie naciśnij przycisk OK, aby potwierdzić.
- [Asystent sieciowy]: instrukcje dotyczące nawiązywania połączenia sieciowego.
- [Ustawienia PBC Wlan]: wybierz tę opcję, jeśli router bezprzewodowy obsługuje standard WPS i metodę konfiguracji PBC.
- [Pokaż ustawienia]: wyświetlanie aktualnych informacji dotyczących sieci.
- **[Region WLAN]**: wybór regionu sieci WLAN.
- [Ustawienia ręczne]:
	- **[DHCP aktywny ]**: automatyczne przypisywanie adresu IP.
	- [DHCP nieaktywny]: ręczne przypisywanie adresu IP.
- [Profil sieci]: wyświetlanie listy sieci zapamiętanych w radiu.
- [Zachowaj połączenie z siecią?]: określenie, czy połączenie z siecią powinno pozostać aktywne.

### <span id="page-20-2"></span>Ustawianie godziny i daty

- 1 Wybierz kolejno opcje [Konfig. systemu]>[Czas/data].
- 2 Naciśnij przycisk  $\blacktriangle$  /  $\blacktriangledown$ , aby wybrać opcję lub opcję podrzędną, a następnie naciśnij przycisk OK, aby potwierdzić.

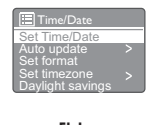

- [Ustaw czas/datę]: ustawianie godziny i daty.
- [Autom. aktualizacja]:
	- [Aktualizacja z DAB]: synchronizacja czasu ze stacjami DAB.
- [Aktualizacja z FM]: synchronizacja czasu ze stacjami FM.
- **[Aktualizacia z NET]**: synchronizacia czasu z internetowymi stacjami radiowymi.
- [Brak aktualizacji]: wyłączenie synchronizacji czasu.
- [Ustaw format]: wybór 12- lub 24-godzinnego formatu czasu.
- [Ustaw strefę czasową]: ustawianie strefy czasowej.
- [Używaj czasu letniego]: włączanie i wyłączanie czasu letniego.

#### Uwaga

- W przypadku aktualizacji czasu ze stacji DAB lub FM wybór opcji czasu letniego nie powoduje żadnych zmian.
- W przypadku aktualizacji poprzez sieć należy ustawić strefę czasową.

### <span id="page-21-0"></span>Ustawianie języka systemu

1 Wybierz kolejno opcje [Konfig. systemu]>[Język].

» Zostanie wyświetlona lista języków.

2 Naciśnii przycisk  $\blacktriangle$  /  $\blacktriangledown$ , aby wybrać jezyk systemu, a następnie naciśnij przycisk OK, aby potwierdzić.

### <span id="page-21-1"></span>Przywracanie ustawień domyślnych

- Wybierz kolejno opcje [Konfig. systemu]>[Ustawienia fabryczne].
- 2 Naciśnij przycisk  $\blacktriangle / \blacktriangledown$ , aby wybrać opcję, a następnie naciśnij przycisk OK, aby potwierdzić.
	- **[Yes]**: przywracanie ustawień fabrycznych w radiu.
	- **[No]**: powrót do poprzedniego menu.

### <span id="page-21-2"></span>Sprawdzanie informacji dotyczących aktualizacji oprogramowania

- 1 Wybierz koleino opcie **[Konfig.** systemu]>[Aktualizacja oprogramowania].
- 2 Naciśnii przycisk  $\blacktriangle$  /  $\blacktriangledown$ , aby wybrać opcie lub opcję podrzędną, a następnie naciśnij przycisk OK, aby potwierdzić.
	- [Ustawienia automatycznego sprawdzania]: wybór opcji okresowego wyszukiwania nowych wersji oprogramowania.
	- [Check now]: natychmiastowe wyszukiwanie nowych wersji oprogramowania.

#### Uwaga

- Po wykryciu przez radio nowego oprogramowania zostanie wyświetlone pytanie o zainstalowanie tej aktualizacji. Jeśli użytkownik wyrazi zgodę, nowe oprogramowanie zostanie pobrane i zainstalowane.
- Przed aktualizacją oprogramowania należy upewnić się, że radio jest podłączone do stabilnego źródła zasilania. Odłączenie zasilania w trakcie aktualizacji oprogramowania może spowodować uszkodzenie produktu.

### <span id="page-21-3"></span>Aktualizacja oprogramowania sprzętowego (jeśli jest dostępna)

Jeśli chcesz zaktualizować oprogramowanie, skontaktuj się z firmą WOOX Innovations, aby uzyskać pomoc. Nie zaleca się dokonywania samodzielnej aktualizacji.

### <span id="page-22-0"></span>Sprawdzanie wersji oprogramowania

Wybierz kolejno opcje [Konfig. systemu]>[Informacja].

» Zostanie wyświetlona bieżąca wersja oprogramowania.

### <span id="page-22-1"></span>Regulacja ustawień podświetlenia

- 1 Wybierz kolejno opcje [Konfig. systemu]>[Podświetlenie].
- 2 Naciśnij przycisk  $\blacktriangle$  /  $\nabla$ , aby wybrać opcję lub opcję podrzędną, a następnie naciśnij przycisk OK, aby potwierdzić.
	- [Timeout]: wybór limitu czasu podświetlenia wyświetlacza.
	- [Na poziomie]: wybór poziomu jasności podświetlenia.

## <span id="page-23-0"></span>8 Korzystanie z menu głównego

- 1 W trybie pracy naciśnii przycisk  $\bigtriangleup$ , aby przejść do menu głównego.
- 2 Naciśnii kilkakrotnie przycisk  $\blacktriangle$  /  $\nabla$ , aby wybrać opcję [Główne menu].
- 3 Naciśnij przycisk OK, aby potwierdzić wybór.
- 4 Powtórz czynności od 2 do 3, aby wybrać opcję.
	- [Radio internetowe]: wybór trybu radia internetowego.
	- [DAB]: wybór trybu DAB.
	- [FM]: wybór trybu FM.
	- **[AUX in]**: wybór trybu AUX IN.
	- [Czas 'zasypiania']: ustawianie wyłącznika czasowego.
	- [Alarmy]: ustawianie budzika.
	- [Konfig. systemu]: dostosowywanie ustawień systemowych (patrz rozdział "Korzystanie z menu ustawień systemowych").

#### Uwaga

- Jeśli w ciągu 15 sekund nie zostanie naciśnięty żaden przycisk, menu wyłączy się.
- Można także nacisnąć przycisk SOURCE, aby wybrać tryb: radio internetowe, radio DAB, radio FM lub AUX IN.

### <span id="page-23-1"></span>Ustawianie zegara i budzika

#### Uwaga

- Można ustawić dwie różne godziny budzenia.
- Aby budzik działał normalnie, upewnij się, że zegar został ustawiony prawidłowo.

#### 1 Wybierz kolejno opcje [Główne menu]>[Alarmy].

» Jeśli zegar nie został ustawiony, pojawi się monit o wykonanie tej czynności.

- 2 Naciśnij przycisk OK, aby kontynuować. » Zaczną migać cyfry dnia.
- 3 Naciśnij przycisk  $\blacktriangle$  /  $\nabla$ , aby ustawić dzień, a następnie naciśnij przycisk OK, aby potwierdzić.
	- » Zaczną migać cyfry miesiąca.
- 4 Powtórz czynność 3, aby ustawić odpowiednio miesiąc, rok i godzinę.
	- » Zostaną wyświetlone opcje [Alarm 1:Wył. [00:00]] i [Alarm 2:Wył. [00:00]].

 $\begin{tabular}{c} \hline \hline \color{red}{\text{III}} \end{tabular} \end{tabular} \begin{tabular}{c} \hline \color{red}{\text{Allarm}} \end{tabular}$ Alarms Alarm 1: Off [00:00] Alarm 2: Off [00:00]

- 5 Powtórz czynność 3, aby wybrać opcję [Alarm 1:Wył. [00:00]]>[Włącz:][Wył.].
- 6 Powtórz czynność 3, aby włączyć lub wyłączyć budzik.
	- [Wył.]: wyłączanie budzika.
	- [Codziennie]: budzik dzwoni codziennie.
	- [leden raz]: budzik dzwoni tylko raz.
	- [Weekendy]: budzik dzwoni w soboty i niedziele.
	- [Dni powszednie ]: budzik dzwoni każdego dnia od poniedziałku do piątku.
- $7$  Powtórz czynność 3, aby wybrać opcie [Godzina], a następnie ustaw czas budzenia.
- 8 Powtórz czynność 3, aby wybrać opcje [Tryb], a następnie ustaw źródło sygnału budzika.
	- [Sygnał budzenia]: wybór brzęczyka jako źródła sygnału budzika.
	- [Radio internetowe]: wybór ostatniej słuchanej internetowej stacji radiowej jako źródła sygnału budzika.
	- [DAB]: wybór ostatniej słuchanej stacji radiowej DAB jako źródła sygnału budzika.
- [FM]: wybór ostatniej słuchanej stacji radiowej FM jako źródła sygnału budzika.
- 9 Powtórz czynność 3, aby wybrać opcję [Ustaw kanał alarmu], a następnie wybierz ostatnią słuchaną stację lub zaprogramowaną stację radiową jako źródło sygnału budzika.
- $10$  Powtórz czynność 3, aby wybrać opcję [Głośność:], a następnie ustaw głośność budzika.
- 11 Powtórz czynność 3, aby wybrać opcję [Zapisz].
	- » Budzik 1 zostanie ustawiony.
- 12 Powtórz czynności od 5 do 11, aby ustawić budzik 2.

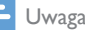

- Po włączeniu budzika zostanie wyświetlona ikona budzika 1 lub budzika 2. Aby wyłączyć budzik, naciśnij przycisk radia  $\circ$
- Możesz także przejść kolejno do pozycji [Konfig. systemu]>[Czas/data]wcelu ustawienia godziny i daty (patrz "Korzystanie z menu ustawień systemowych" > "Ustawianie godziny i daty").

### Korzystanie z funkcji drzemki

- Gdy włączy się budzik, naciśnij przycisk SNOOZE, aby wybrać określony czas (w minutach).
	- → Zostanie właczona funkcja drzemki i budzik zadzwoni ponownie po ustawionym czasie.

### <span id="page-24-0"></span>Ustawianie wyłącznika czasowego

Wyłącznik czasowy można ustawić na dwa sposoby. Opcja A:

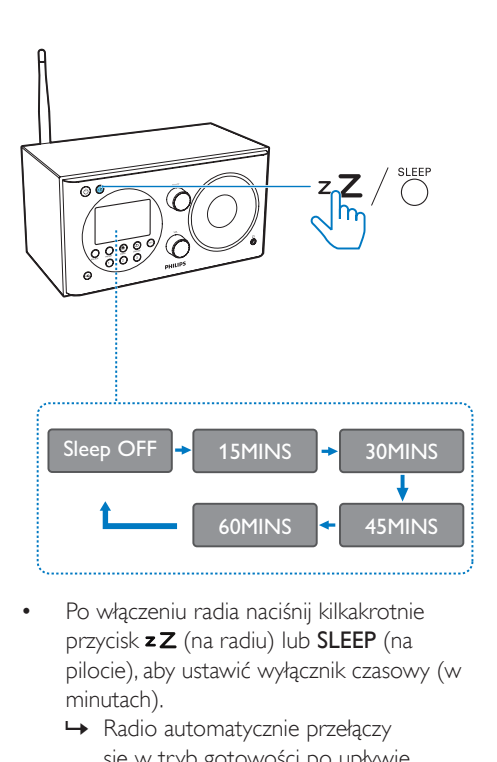

- Po włączeniu radia naciśnij kilkakrotnie przycisk **z Z** (na radiu) lub SLEEP (na pilocie), aby ustawić wyłącznik czasowy (w minutach).
	- » Radio automatycznie przełączy się w tryb gotowości po upływie ustawionego czasu.
	- » Wyświetlenie komunikatu [Zasypianie wył] oznacza, że wyłącznik czasowy został wyłączony.

#### Opcja B:

- 1 Wybierz kolejno opcje **[Główne** menu]>[Czas 'zasypiania'].
- 2 Naciśnii kilkakrotnie przycisk  $\blacktriangle$  /  $\nabla$ , aby ustawić wyłącznik czasowy (w minutach).
	- » Wyświetlenie komunikatu [Zasypianie wył] oznacza, że wyłącznik czasowy został wyłączony.

## <span id="page-25-0"></span>9 Inne funkcje

### <span id="page-25-1"></span>Odtwarzanie dźwięku z urządzenia zewnętrznego

Radio umożliwia również słuchanie muzyki z zewnętrznego urządzenia audio, np. odtwarzacza MP3.

- 1 Podłącz przewód sygnału wejściowego audio (niedołączony do zestawu) z wtyczką 3,5 mm po obu końcach do:
	- gniazda AUDIO IN z tyłu radia,
	- gniazda słuchawkowego w urządzeniu zewnętrznym.
- 2 Naciśnij kilkakrotnie przycisk SOURCE, aby wybrać tryb [AUX in].
- 3 Włącz odtwarzanie dźwięku w urządzeniu zewnętrznym (szczegółowe informacje można znaleźć w jego instrukcji obsługi).

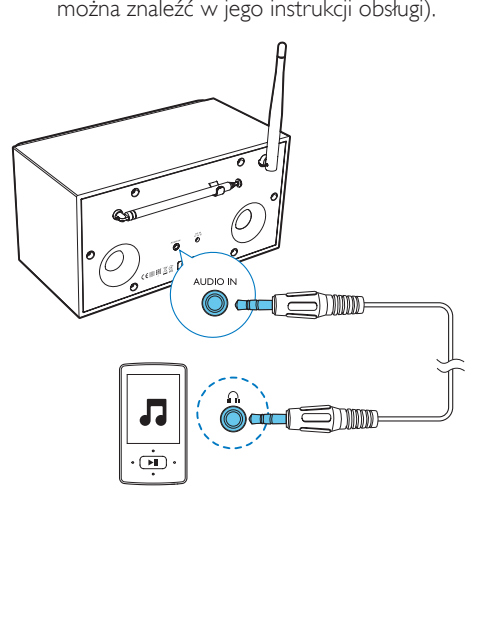

### <span id="page-25-2"></span>Regulacja głośności

• Podczas odtwarzania naciśnij kilkakrotnie przycisk + VOL -, aby dostosować poziom głośności.

### <span id="page-25-3"></span>Korzystanie ze słuchawek

Podłącz słuchawki do gniazda n produktu.

### <span id="page-25-4"></span>Wyciszanie dźwięku

Podczas odtwarzania naciśnij przycisk , aby wyciszyć lub przywrócić dźwięk.

## <span id="page-26-0"></span>10 Informacje o produkcie

### Uwaga

• Informacje o produkcie mogą ulec zmianie bez powiadomienia.

### <span id="page-26-1"></span>Dane techniczne

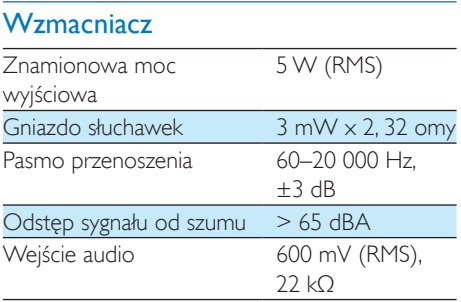

### Wi-Fi

Standard Wi-Fi 802.11b/g/n

### Tuner

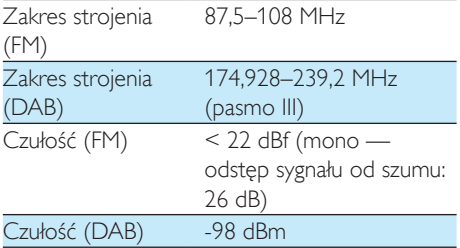

### Informacje ogólne

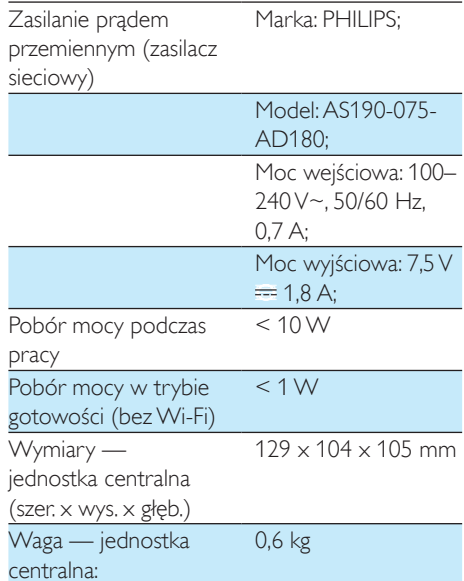

## <span id="page-27-0"></span>11 Rozwiązywanie problemów

#### **Ostrzeżenie**

#### • Nie zdejmuj obudowy tego urządzenia.

Aby zachować ważność gwarancji, nie wolno samodzielnie naprawiać urządzenia. Jeśli w trakcie korzystania z tego urządzenia wystąpią problemy, należy wykonać poniższe czynności sprawdzające przed wezwaniem serwisu. Jeśli nie uda się rozwiązać problemu, odwiedź stronę firmy Philips (www.philips.com/ support). Kontaktując się z przedstawicielem firmy Philips, należy mieć przygotowane w pobliżu urządzenie oraz jego numer modelu i numer seryjny.

#### Brak zasilania

- Upewnij się, że wtyczka przewodu zasilającego radiobudzika została podłączona prawidłowo.
- Upewnij się, że gniazdko elektryczne jest pod napięciem.

#### Brak dźwięku lub słaby dźwięk.

- Ustaw głośność.
- Sprawdź, czy radio zostało wyciszone i czy nadal trwa buforowanie stacji radiowej.
- Sprawdź, czy słuchawki zostały podłączone.
- Całkowicie rozłóż antenę radiową i dostosuj jej położenie.
- Umieść radio z dala od innych urządzeń elektronicznych, aby uniknąć zakłóceń radiowych.
- Sprawdź połączenie sieciowe Wi-Fi. Obróć antenę Wi-Fi i dostosuj jej położenie.

#### Brak reakcji radiobudzika

- Odłącz wtyczkę przewodu zasilającego, a następnie podłącz ją i ponownie włącz radiobudzik.
- Sprawdź, czy radio jest w trybie gotowości. Jeśli tak, włącz radio.

#### Słaby odbiór stacji radiowych

- Radiobudzik należy umieścić z dala od innych urządzeń elektronicznych, aby uniknąć zakłóceń radiowych.
- Całkowicie rozłóż antenę radiową i dostosuj jej położenie.
- Sprawdź połączenie sieciowe Wi-Fi. Obróć antenę Wi-Fi i dostosuj jej położenie.

#### Niewystarczająca siła sygnału Wi-Fi

- Sprawdź odległość między routerem i radiem.
- Obróć antenę Wi-Fi i dostosuj jej położenie.

#### Nie można nawiązać połączenia z siecią Wi-Fi

- Sprawdź, czy router bezprzewodowy został wyłączony.
- Sprawdź, czy router bezprzewodowy obsługuje standard WPS. Użyj właściwej metody konfiguracji (PBC lub kod PIN), aby podłączyć router z obsługą standardu WPS do radia. W razie potrzeby wskazówki dotyczące konfiguracji połączenia Wi-Fi można znaleźć w instrukcji obsługi routera bezprzewodowego.
- Ponownie skonfiguruj ustawienia Wi-Fi (patrz "Czynności wstępne" > "Przeprowadzanie konfiguracji wstępnej" i "Korzystanie z menu ustawień systemowych" > "Regulacja ustawień sieci").

#### Niektóre stacje czasami nie działają

- Niektóre stacje mogą obsługiwać ograniczoną liczbę słuchaczy. Słuchanie stacji będzie możliwe po ponowieniu próby za kilka minut.
- Stacja nie jest nadawana. Spróbuj ponownie później.

#### Niektóre stacje znikają z listy

Stacja internetowa, która nie jest nadawana, jest usuwana z listy. Radio stale sprawdza, czy stacja jest nadawana. Jeśli jej nadawanie zostanie wznowione, stacja zostanie z powrotem dodana do listy stacji.

#### Budzik nie działa

• Nastaw poprawnie zegar/budzik.

## <span id="page-28-0"></span>12 Uwaga

Wszelkie zmiany lub modyfikacje tego urządzenia, które nie zostaną wyraźnie zatwierdzone przez firmę WOOX Innovations, mogą unieważnić pozwolenie na jego obsługę.

### <span id="page-28-1"></span>Zgodność z przepisami

## CE0890

Firma WOOX Innovations niniejszym oświadcza, że ten produkt spełnia wszystkie niezbędne wymagania oraz inne ważne wytyczne dyrektywy 1999/5/WE. Deklarację zgodności można znaleźć na stronie internetowej pod adresem www.philips.com/support.

### Ochrona środowiska

Utylizacja starych produktów i baterii

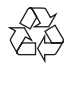

Ten produkt został wykonany z wysokiej jakości materiałów i elementów, które nadają się do ponownego wykorzystania.

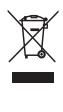

Ten symbol na produkcie oznacza, że produkt podlega postanowieniom Dyrektywy Europejskiej 2012/19/UE.

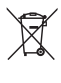

Ten symbol oznacza, że produkt zawiera baterie opisane w treści Dyrektywy Europejskiej 2013/56/UE, których nie można zutylizować z pozostałymi odpadami domowymi.

Należy zapoznać się z lokalnymi przepisami dotyczącymi składowania zużytych produktów elektrycznych i elektronicznych oraz baterii. Należy postępować zgodnie z lokalnymi przepisami i nigdy nie należy wyrzucać produktu ani baterii ze zwykłymi odpadami gospodarstwa domowego. Prawidłowa utylizacja zużytych produktów i baterii pomaga chronić środowisko naturalne oraz ludzkie zdrowie.

#### Wyjmowanie baterii

Aby wyjąć baterię, zapoznaj się z częścią dotyczącą instalacji baterii.

#### Ochrona środowiska

Producent dołożył wszelkich starań, aby wyeliminować zbędne środki pakunkowe. Użyte środki pakunkowe można z grubsza podzielić na trzy grupy: tektura (karton), pianka polistyrenowa (boczne elementy ochronne) i polietylen (worki foliowe, folia ochronna). Urządzenie zbudowano z materiałów, które mogą zostać poddane utylizacji oraz ponownemu wykorzystaniu przez wyspecjalizowane przedsiębiorstwa. Prosimy zapoznać się z obowiązującymi w Polsce przepisami dotyczącymi utylizacji materiałów pakunkowych, rozładowanych baterii oraz zużytych urządzeń elektronicznych.

### Informacje o znakach towarowych

Symbol urządzenia klasy II

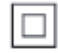

Symbol ten informuje, iż ten produkt posiada podwójną izolację.

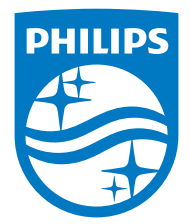

Specifications are subject to change without notice.

2015 © WOOX Innovations Limited. All rights reserved.

Philips and the Philips' Shield Emblem are registered trademarks of Koninklijke Philips N.V. and are used by WOOX Innovations Limited under license from Koninklijke Philips N.V.

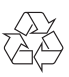